## PeakSimple Debug Mode August 2018

debug\_302=2 debug\_333=2

File

peakDbg.txt - Notepad

Edit Format View

Help

Create a file with the name peakDbg.txt and save it to the computer's desktop. Notice the "D" is capitalized.

Enter the text as shown at right to turn the Debug Mode ON,

Change the number 2 to 0 to turn Debug Mode OFF.

Launch the PeakSimple software

PeakSimple only reads the file at startup, so if PeakSimple is already running you will have to close and re-launch,

Using Windows File Explorer, navigate to the PeakSimple folder.

You will see a sub-folder labelled M302\_dbg.

This sub-folder only exists if Debug Mode is turned ON,

Double click on the M302\_dbg sub-folder and you will see one or more files with names like

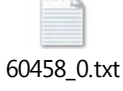

The exact name is not important, but the time and date the file was created tells you what time PeakSimple lost communication with the GC or data system.

To test this, intentionally dis-connect the USB cable between the computer and the GC and verify that a new file is created.

The contents of the debug file can sometimes tell us why the disconnect occurred, but its primary use is just to show when a dis-connect occurred,

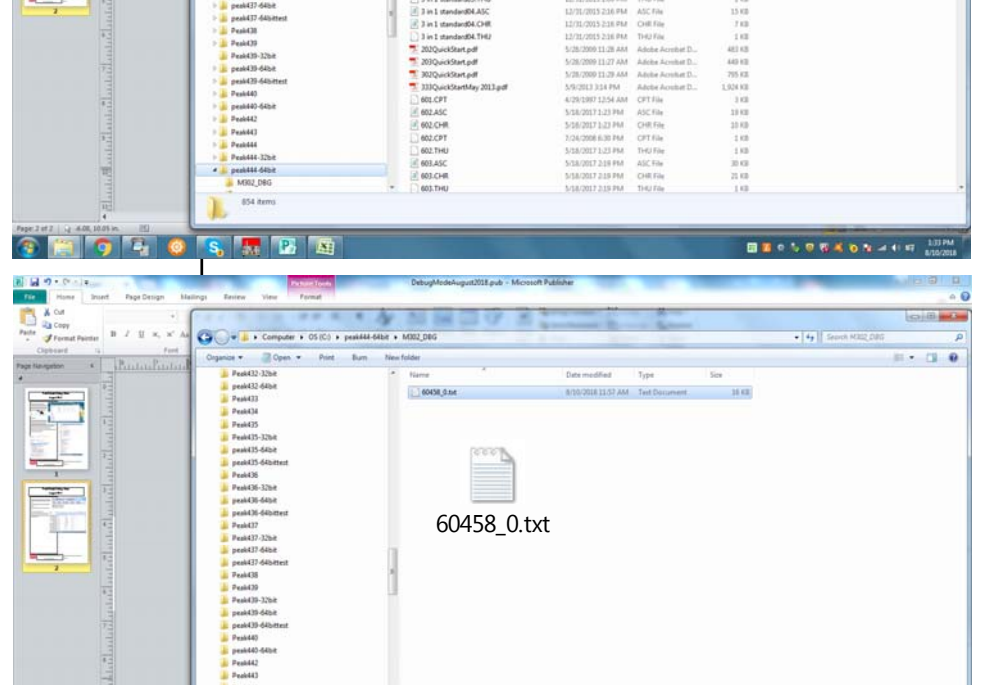

**SRI Tech Support: 310-214-5092** 

## DebugModeAugust2018

**www.srigc.com** 

Page 1